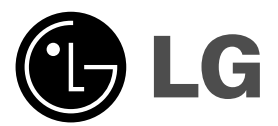

 $\overline{\phantom{a}}$ 

# **DVD-SOITIN KÄYTTÖOHJEKIRJA**

 $\overline{\phantom{a}}$ 

 $\mathbb{R}^{\mathbb{Z}}$ 

**MALLI : DVX298H**

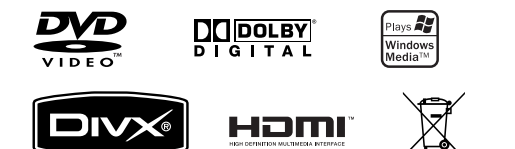

**Ennen tämän tuotteen liitäntää, käyttöä tai säätöjä lue tämä**

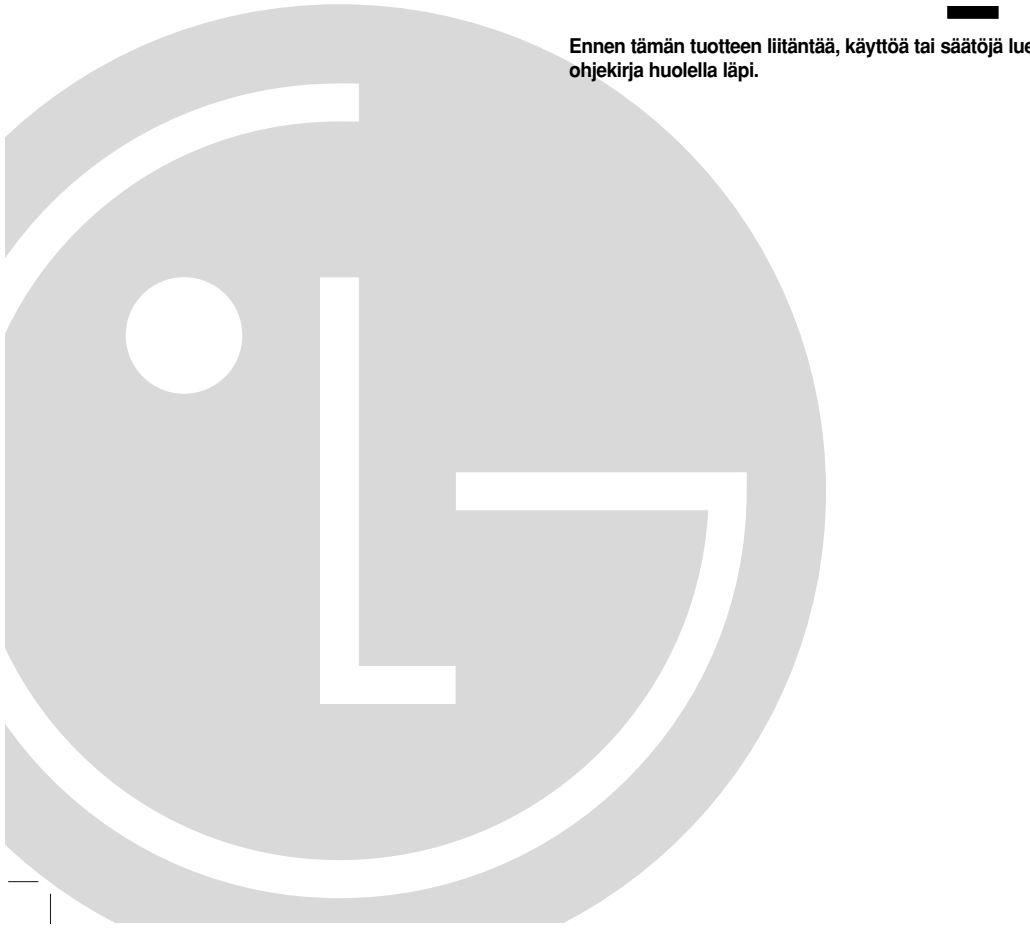

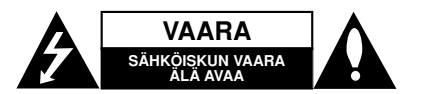

**VAARA**: SÄHKÖISKUN VAARAN VÄHENTÄMISEKSI ÄLÄ IRROTA KUORTA (TAI TAKALEVYÄ) SISÄLLÄ EI OLE KÄYTTÄJÄN HUOLLETTAVIA OSIA JÄTÄ HUOLTOTOIMET VALTUUTETUN HUOLLON TEHTÄVÄKSI.

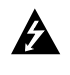

Tämä nuolikärkinen salama tasasivuisen kolmion sisällä on tarkoitettu varoittamaan käyttäjää tuotteen kuoren sisällä olevasta eristämättömästä vaarallisesta jännitteestä, jonka voimakkuus voi riittää aiheuttamaan ihmisille sähköiskun vaaran.

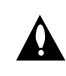

Huutomerkki tasasivuisen kolmion sisällä on tarkoitettu herättämään käyttäjä huomioimaan tärkeät käyttö- ja huolto-ohjeet tuotteen mukana tulleessa kirjallisuudessa.

**VAROITUS:** TULIPALON TAI SÄHKÖISKUN VAARAN VÄHENTÄMISEKSI ÄLÄ JÄTÄ TÄTÄ LAITETTA ALTTIIKSI SATEELLE TAI KOSTEUDELLE.

**VAROITUS:** Älä asenna laitetta ahtaaseen tilaan, kuten kirjahyllyyn tai vastaavaan tilaan.

**VAARA:** Älä tuki mitään tuuletusaukkoja. Asenna tuote valmistajan ohjeiden mukaisesti.

Kotelon aukot ovat tuuletusta varten ja varmistamaan tuotteen luotettava toiminta sekä suojaamaan sitä liialta kuumenemiselta.

Aukkoja ei saa koskaan tukkia sijoittamalla tuote vuoteelle, sohvalle, matolle tai muulle vastaavalla pinnalle. Tätä tuotetta ei saa uppoasentaa esimerkiksi kirjahyllyyn tai laitetelineeseen, ellei järjestetä riittävää tuuletusta tai asennusta tehdä valmistajan ohjeiden mukaisesti.

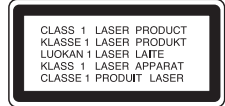

#### **VAARA:**

Tämä digitaalinen videolevyjen soitin käyttää laserjärjestelmää.

Tuotteen oikean käytön varmistamiseksi lue käyttöohjekirja huolellisesti ja säilytä se myöhempää tarvetta varten. Jos laite tarvitsee huoltoa, ota yhteys valtuutettuun huoltopisteeseen - lisätietoja kohdassa huoltotoimet.

Muiden kuin tässä määritettyjen säätimien tai menettelyjen käyttö tai säätöjen teko voi saada aikaan altistuksen vaaralliselle säteilylle.

Välttyäksesi lasersäteen kohdistumiselta suoraan itseesi älä yritä avata koteloa. Avattuna näkyvissä on lasersäteilyä. ÄLÄ KATSO SÄDETTÄ KOHTI.

**VAARA:** Laitetta ei saa asettaa alttiiksi vuotavalle tai roiskevedelle eikä nesteitä sisältäviä esineitä, kuten maljakoita, saa asettaa laitteen päälle.

### **VAROITUS koskien virtajohtoa**

#### **Useimmat laitteet suositellaan liitettäväksi omaan virtapiiriin:**

Se tarkoittaa yhtä pistorasiaa, joka syöttää virtaa ainoastaan kyseiseen laitteeseen, ja jossa ei ole muita pistorasioita tai haaraliittymiä. Lue käyttöoppaan teknisten tietojen sivu ja varmistu asiasta.

Älä ylikuormita pistorasioita. Pistorasioiden ylikuormitus, löysät tai vaurioituneet pistorasiat, jatkojohdot, kuluneet ja rispaantuneet virtajohdot tai murtunut sähköjohdon eriste ovat vaaraksi. Mikä tahansa näistä saattaa aiheuttaa sähköiskun tai tulipalon. Tarkista säännöllisesti laitteen virtajohto, ja jos se näyttää vaurioituneelta tai heikentyneeltä, vedä pistoke irti pistorasiasta, älä jatka laitteen käyttöä, vaan vaihdata johto uuteen tarkalleen samanlaiseen osaan valtuutetussa huoltopisteessä.

Suojaa virtajohto fyysiseltä tai mekaaniselta väärinkäytöltä niin, ettei se kierry tai mene tiukalle mutkalle ja ettei sitä pistetä, jätetä puristuksiin oven väliin tai sen päälle astuta. Kohdista huomio erityisesti pistokkeisiin, pistorasioihin ja kohtaan, jossa virtajohto tulee ulos laitteesta.

Päävirta katkaistaan laitteesta vetämällä virtajohdon pistoke irti pistorasiasta. Varmista tuotetta asennettaessa, että virtajohdon pistokkeeseen pääsee helposti käsiksi.

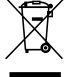

#### **Vanhojen laitteiden hävittäminen**

1. Tämä merkki tuotteessa tarkoittaa, että tuote kuuluu sähkö- ja elektroniikkalaiteromusta annetun EUdirektiivin 2002/96/EC soveltamisalaan.

- 2. Kaikki sähkö- ja elektroniikkatuotteet on hävitettävä erillään yhdyskuntajätteestä valtion tai paikallisten viranomaisten valtuuttamien keräysasemien kautta.
- 3. Vanhan laitteen asianmukainen hävittäminen ehkäisee mahdollisia ympäristöön ja terveyteen kohdistuvia haittavaikutuksia.
- 4. Lisätietoa vanhan laitteen hävittämisestä saat ottamalla yhteyden paikallisiin viranomaisiin, kierrätyskeskukseen tai myymälään, josta ostit laitteen.

**Tämä tuote on valmistettu vastaamaan ETY-DIREKTIIVIEN 89/336/ETY, 93/68/ETY**<br>in 2006/05/EV vaatimuksia **ja 2006/95/EY vaatimuksia.**

# **Sisällys**

 $\Box$ 

 $\overline{\phantom{a}}_1$ 

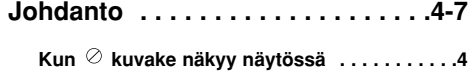

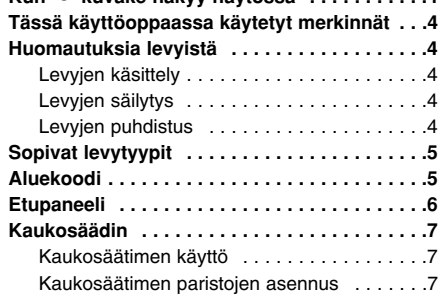

# **Asennus ja asetukset . . . . . . . . .8-14**

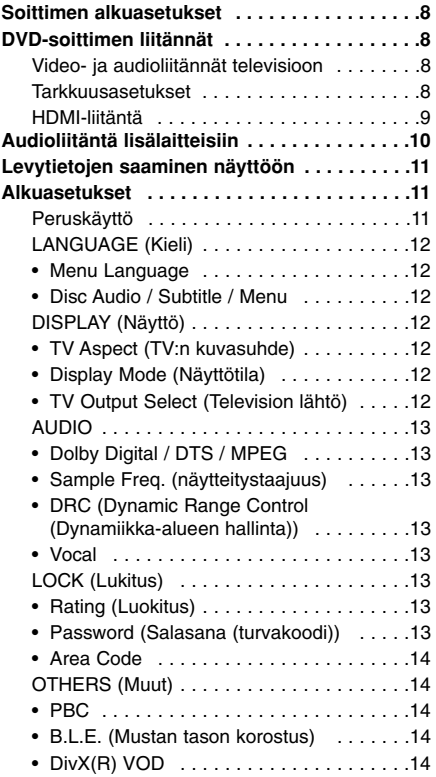

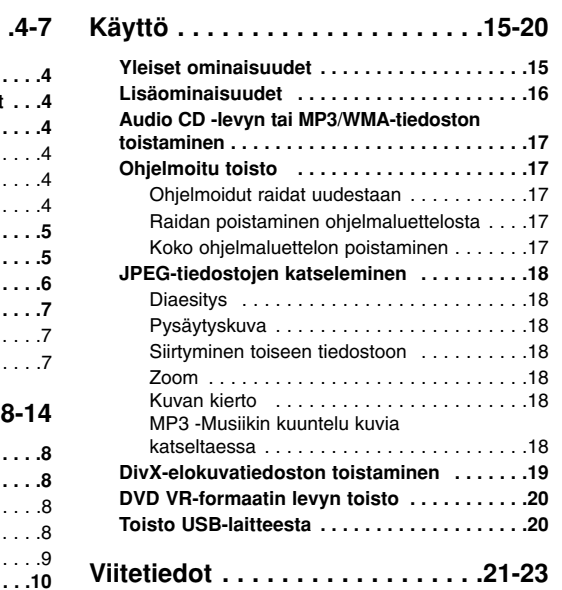

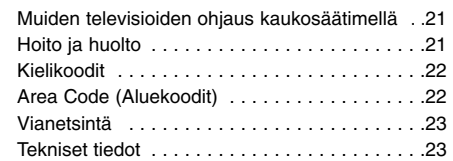

# **Johdanto**

Tuotteen oikean käytön varmistamiseksi tulee tämä käyttöopas lukea huolellisesti ja säilyttää myöhempää tarvetta varten.

Tässä käyttöoppaassa on tietoja DVD-soittimen käytöstä ja hoidosta.

Jos laite tarvitsee huoltoa, ota yhteys valtuutettuun huoltopisteeseen.

# **Kun kuvake näkyy näytössä**

"  $\oslash$  " saattaa tulla näkyviin tv-ruutunäyttöön käytön aikana ja se tarkoittaa, ettei tässä käyttöohjekirjassa selitetty toiminto ole käytettävissä tällä DVDvideolevyllä.

# **Tässä käyttöoppaassa käytetyt merkinnät**

#### Huomautus:

Ilmaisee erityisiä huomautuksia ja käyttöominaisuuksia.

#### Vihje:

Ilmaisee vihjeitä tehtävän helpottamiseksi.

Jakso, jonka nimikkeessä on jokin seuraavista kuvakkeista, koskee ainoastaan kuvakkeen edustamaa levyä.

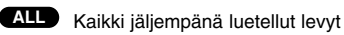

DVD ja viimeistelty DVD±R/RW **DVD**

Video-CDt **VCD**

Audio-CDt **ACD**

MP3-tiedostot **MP3**

- WMA-tiedostot **WMA**
- DivX-tiedostot **DivX**

# **Huomautuksia levyistä**

#### **Levyjen käsittely**

Älä koske levyn toistopuoleen. Pitele levyä reunoista niin, ettei pintaan jää sormenjälkiä. Älä kiinnitä tarroja tai teippiä levyihin.

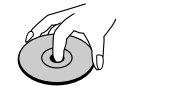

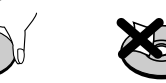

#### **Levyjen säilytys**

Säilytä levy käytön jälkeen kotelossaan. Älä jätä levyä suoraan auringonpaahteeseen tai lämmönlähteiden lähelle tai jätä suoraan auringonpaahteeseen pysäköityyn autoon.

# **Levyjen puhdistus**

Sormenjäljet tai pöly levyillä voi heikentää kuvan laatua ja vääristää ääntä. Puhdista levy pehmeällä kankaalla ennen toistokäyttöä. Pyyhi levyä keskiöstä ulospäin.

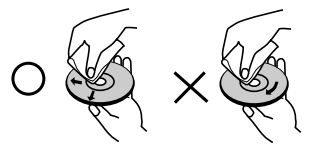

Älä käytä vahvoja liuottimia, kuten alkoholia, bensiiniä, ohenteita, kaupoissa myytäviä puhdistusaineita tai vanhoille vinyylilevyille tarkoitettuja antistaattisia suihkeita.

# **Sopivat levytyypit**

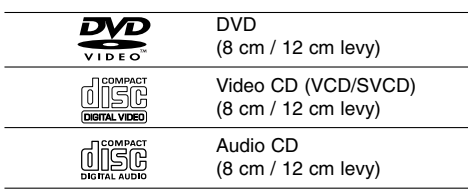

Lisäksi laite toistaa DVD±R/RW- ja CD-R/RWtallenteita, Dual disc -levyjä ja USB:llä olevia tallenteita, jotka sisältävät audionimikkeitä, DivX-, MP3-, WMA- ja/tai JPEG-tiedostoja.

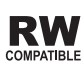

Tämä merkki tuotteessa osoittaa RW tuoteominaisuuden, joka kykenee toistamaan Video Recording -formaattiin tallennettuja DVD-RW-levyjä.

#### Huomautuksia:

- Alkuperäisen tallennuslaitteen tai itse CD-R/RW (tai DVD±R/RW) -levyn ominaisuuksista saattaa johtua, että joitakin CD-R/RW (tai DVD±R/RW) -levyjä ei voi toistaa tällä laitteella.
- Älä käytä muodoiltaan säännöttömiä CD-levyjä (esim. sydämenmuotoisia tai kahdeksankulmaisia), koska ne voivat aiheuttaa virhetoimintoja.
- Tämä DVD-soitin edellyttää mahdollisimman hyvän toistolaadun saavuttamiseksi levyjen ja tallenteiden vastaavan eräitä teknisiä standardeja. Tehdastallenteiset DVD-levyt tehdään automaattisesti näiden standardeihin. Tallennukseen sopivia levyformaatteja on useita erilaisia (mukaan lukien MP3 tai WMA-tiedostoja sisältävät CD-R levyt), ja niiltä edellytetään eräitä ennalta määrättyjä seikkoja (ks. edellä) yhteensopivan toiston varmistamiseksi.

**Asiakkaiden tulee huomioida, että MP3 / WMAtiedostojen ja musiikin lataamiseen internetistä tarvitaan lupa. Yhtiöllämme ei ole mitään oikeuksia sellaisen luvan myöntämiseen. Lupa tulee aina hankkia tekijänoikeuksien omistajalta.**

# **Aluekoodi**

Tämän laitteen aluekoodi on laitteen takana näkyvässä tarrassa. Tällä laitteella voi toistaa vain DVD-levyjä, joihin on merkitty sama aluekoodi kuin laitteen takana mainittu tai koodi "ALL" (Kaikki).

## **Huomautuksia aluekoodeista**

- Useimpien DVD-levyjen kuoressa on selvästi näkyvä maapallon kuva, jossa on yksi tai useampi numero. Tämän numeron täytyy vastata DVDsoittimen aluekoodia tai levyä ei voi toistaa.
- Jos yrität toistaa DVD-levyä, jolla on soittimen koodista poikkeava aluekoodi, tv-ruudulle tulee viesti "Check Regional Code".

#### **Huomautuksia tekijänoikeuksista:**

Laki kieltää kopioimasta, lähettämästä radiolla, esittämästä, jakelemasta kaapeliteitse, esittämästä julkisesti tai vuokraamasta tekijänoikeuden alaista aineistoa luvatta. Tämä tuote käyttää Macrovisionin kehittämää kopioinninsuojatoimintoa. Joillekin levyille on tallennettu kopiosuojasignaaleja. Tallennettaessa ja toistettaessa näiltä levyiltä kuvia niihin voi tulla häiriöitä. Tämä tuote sisältää tekijänoikeuksien suojaustekniikkaa, joka on suojattu eräillä yhdysvaltalaisilla patenttihakemuksilla ja muilla oikeuksilla henkiseen omaisuuteen, jotka ovat Macrovision Corporationin ja muiden oikeudenomistajien omaisuutta. Tämän tekijänoikeuksien suojaustekniikan käyttöön täytyy olla Macrovision Corporationin lupa ja se on tarkoitettu ainoastaan koti- ja muuhun rajoitettuun katseluun, ellei Macrovision Corporation ole antanut toisenlaista lupaa. Ohjelmakoodin purku tai laitteiston purkaminen on kielletty.

KULUTTAJIEN TULEE HUOMIOIDA, ETTEIVÄT KAIKKI TERÄVÄPIIRTOTELEVISIOT OLE TÄYSIN YHTEENSOPIVIA TÄMÄN TUOTTEEN KANSSA JA KUVISSA SAATTAA OLLA HAAMUKUVIA. JOS 525 TAI 625 KUVISSA ON ONGELMIA JATKUVALLA PYYHKÄISYLLÄ, SUOSITETAAN KÄYTTÄJÄÄ VAIHTAMAAN LIITÄNNÄKSI 'VAKIOMÄÄRITYKSEN' LÄHTÖ. MIKÄLI ILMENEE KYSYTTÄVÄÄ MEIDÄN TELEVISIOIDEMME YHTEENSOPIVUUDESTA MALLIEN 525p JA 625p DVD-SOITTIMIEN KANSSA, OLKAA HYVÄ JA OTTAKAA YHTEYS ASIAKASPALVELUKESKUKSEEMME.

# **Etupaneeli**

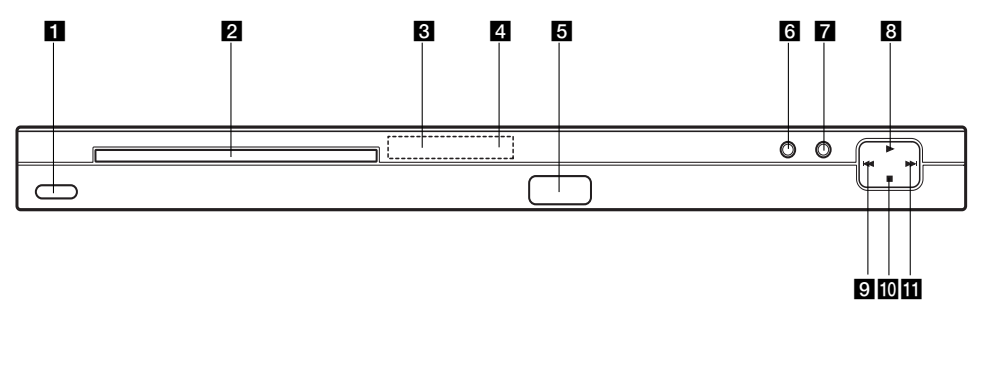

# a **POWER**

- Kytkee laitteen päälle ja pois. 2 Levykelkka
- Laita levy tähän.
- c **Näyttöruutu** Näyttää laitteen nykyisen tilan.
- d **Kaukoanturi** Osoita tätä kaukosäätimellä.
- e **USB** Laita USB tähän.

**6**

 $\mathbb{R}^n$ 

**6** OPEN/CLOSE Avaa tai sulkee levykelkan.

### g **RES.**

Voit muuttaa televisiosta riippuen kuvan tarkkuutta eli resoluutiota.

- $\mathbf{B} \blacktriangleright$  (PLAY)
- Aloittaa toiston. **D**  $\leftarrow$  (SKIP)

Palaa nykyisen kappaleen tai raidan alkuun tai siirtyy edelliseen kappaleeseen tai raitaan.

**10** ■ (STOP) Pysäyttää toiston.

 $\blacksquare$   $\blacktriangleright$   $\blacktriangleright$  (SKIP)

Siirry seuraavaan kappaleeseen tai raitaan.

 $\mathbf{L}$ 

# **Kaukosäädin**

## **POWER** (  $\cup$  ) Kytkee DVD-soittimen ON ja OFF.

**OPEN / CLOSE (** $\triangle$ **)** Avaa ja sulkee levykelkan. **0-9 numeronäppäimet**

Valitsee valikon numeroituja kohtia. **CLEAR**

Poistaa raitanumeron ohjelmaluettelossa tai merkin MERKKIHAKU-valikossa.

**Television ohjausnäppäimet** POWER: Kytkee television virran päälle tai pois. AV: Valitsee TV:n lähteen. PR/CH +/–: Valitsee TV:n kanavan.

VOL +/–: Säätää television äänenvoimakkuuden.

**DVD MENU** DVD-levyn valikon käyttönäppäin. **TITLE** 

Näyttää nimikevalikon, jos sellainen on.

b **/** B **/** v **/** V **( vas/oik/ylös/alas)** Valitsee valikon kohdan.

 $ENTER$  ( $\odot$ ) Vahvistaa valinnan valikossa. **DISPLAY**

Tuo esiin tv-ruutunäytön. **RETURN** ( $\delta$ <sup>2</sup>)

Näyttää PBC-toistonhallinnan sisältävän Video CD-levyn valikon.

**AUDIO** (0)) Voit valita äänen kielen tai äänikanavan.

> SUBTITLE ( $\bigcirc$ ) Valitsee tekstityksen kielen.

**ANGLE** ( $\mathfrak{B}_1$ ) Valitsee DVD:llä kamerakulman, jos käytettävissä. **SETUP**

Käytä asetusvalikkoa tai poistu siitä.

# **Kaukosäätimen käyttö**

Kohdista kaukosäädin kaukoanturiin ja paina näppäimiä.

#### VAARA:

Älä koskaan käytä sekaisin vanhoja uusia paristoja tai eri tyypin paristoja, kuten vakio, alkali jne.

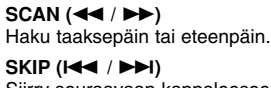

Siirry seuraavaan kappaleeseen tai raitaan. Palaa nykyisen kappaleen tai raidan

alkuun tai siirtyy edelliseen kappaleeseen tai raitaan.

**PAUSE / STEP (**  $\textbf{II}$  **)** Tauottaa toiston hetkeksi / painamalla toistuvasti toistetaan kuva kuvalta.

**PLAY (** $\blacktriangleright$ **)** Aloittaa toiston. **STOP** (■)

 $\odot$ 

PROT<br>P

E

T

ℂ

 $\circledcirc$ 

OPEN/<br>CLOSE 33

 $\odot$ 

 $\circledcirc$  $\circledS$ 

 $\circledcirc$ ◉ ര

eter<br>O

õ Õ)

 $^\copyright$ 

 $\odot$ ◎  $\circledS$ 

 $^{\circledR}$ 

 $^{\copyright}$ 

ক ╔

ℂ

Pysäyttää toiston.

**MARKER**

Merkitse mikä tahansa kohta toistossa. **SEARCH**

Näyttää MERKKIHAKU-valikon. **PROGRAM**

Siirry ohjelman muokkaustilaan. **ZOOM**

Suurentaa videokuvaa. **REPEAT**

Toista uudestaan kappale, raita, nimike, kaikki.

**A-B** Toistaa pisteestä A pisteeseen B.

**RANDOM**  Toistaa raidat satunnaisjärjestyksessä. **RESOLUTION**  Voit vaihtaa erottelutarkkuutta

riippuen TV:stä.

#### **Kaukosäätimen paristojen asennus**

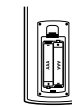

Irrota paristokotelon kuori kaukosäätimen takaa ja laita sisään kaksi (koko AAA) paristoa  $\oplus$  ja  $\ominus$  oikein suunnattuina.

# **Asennus ja asetukset**

# **Soittimen alkuasetukset**

Lähellä olevan television, videonauhurin tai radion kuva tai ääni voivat vääristyä toiston aikana. Siirrä tässä tapauksessa laite kauemmaksi televisiosta, videonauhurista tai radiosta tai ota levy pois ja sammuta laite.

# **DVD-soittimen liitännät**

Soitin voidaan liittää monella tavalla riippuen televisiostasi ja muista liitettävistä laitteista. Lue lisätietoja liitännöistä television ja stereo- tai muiden laitteiden käyttöohjeista.

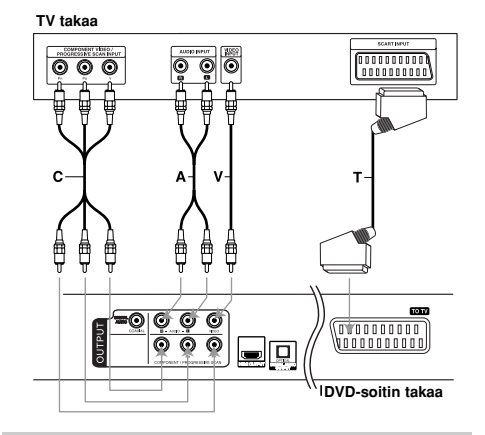

#### VAARA:

**8**

Voit käyttää COMPONENT/PROGRESSIVE SCANtai SCART-liitännän RGB-signaalia valitsemalla tämän vaihtoehdon TV Output Select -valikosta. Lisätietoja on sivulla 12.

# **Video- ja audioliitännät televisioon**

Varmista, että DVD.-soitin on liitetty suoraan televisioon eikä videonauhuriin, muuten kopiointisuojausjärjestelmä saattaa vääristää DVD-kuvaa.

**SCART-liitäntä** –Kytke DVD-soittimen TO TV SCART -liittimestä SCART-kaapeli **(T)** television vastaavaan SCART-liittimeen.

**Video** – **Video**: Kytke DVD-soittimen VIDEO OUT -liitin videokaapelilla **(V)** television videotuloliittimeen.

**Audio** – Kytke DVD-soittimen vasen ja oikea AUDIO OUT -liittimistä audiokaapelit television **(A)** vasempaan ja oikeaan audiotuloliittimeen. Älä liitä DVD-soittimen AUDIO OUT -lähtöä audiolaitteesi (nauhurin) äänisignaalin tuloliittimeen.

**Komponenttivideo** – Kytke laitteen COMPONENT/PROGRESSIVE SCAN -liittimet TV:n vastaaviin liittimiin käyttäen Y PB PR kaapelia **(C)**.

**Jatkuva pyyhkäisy - Progressive Scan**

- Jos televisiosi on teräväpiirto-TV tai siinä on digivalmius, voit hyödyntää DVD-toistimen jatkuvapyyhkäisyulostuloa saadaksesi aikaan terävimmän mahdollisen videokuvan.
- Jatkuva pyyhkäisy ei toimi analogisilla videoliitännöillä (keltainen VIDEO OUT tai SCART-liitin).
- Resoluutiot 720p ja 576p(480p) ovat jatkuvaan pyyhkäisyyn sovellettuja tarkkuuksia.

#### **Tarkkuusasetukset**

- 1. Ennen tarkkuuden asetusta tämän laitteen täytyy olla pysäytystilassa. Pysäytä toisto painamalla STOP.
- 2. Paina kerran näppäintä RESOLUTION. Näyttöön tulevat nykyiset tarkkuusasetukset.
- 3. Vaihda haluamasi tarkkuus painamalla näppäintä RESOLUTION toistuvasti.

Käytettävissä olevat tarkkuudet ovat liitäntöjen mukaan kuten alla näytetään.

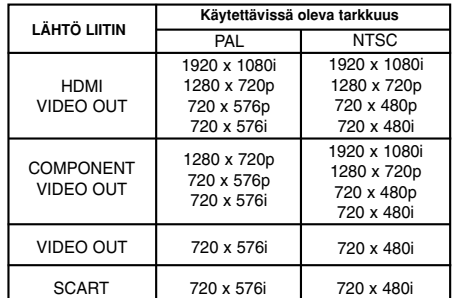

#### Huomautuksia:

- Liitännöille Video ja SCART tarkkuudeksi täytyy asettaa 576i(480i) tai 576p(480p) painamalla RESOLUTION-näppäintä. Kuitenkin lähdöt Video OUT ja SCART ovat aina vakiotarkkuudessa 576i(480i).
- Jos TV ei hyväksy asettamiasi tarkkuusarvoja, kuvaruutukuvasta tulee vääristynyt. Lue ensin ohjeet TV:n käyttöoppaasta ja aseta sitten sellainen tarkkuus, jonka TV hyväksyy.
- Komponenttivideon lähdössä tarkkuuksilla 720p ja 1080i voidaan toistaa ainoastaan kopiosuojaamattomia levyjä. Jos levy on kopiosuojattu, se esitetään tarkkuudella 576p(480p) ilman HDMI-kaapeliliitäntää. HDMI-kaapeliliitännällä kuva ei ehkä näy kunnolla.

# **HDMI-liitäntä**

Jos sinulla on HDMI-televisio tai monitori, voit liittää sen tähän toistimeen HDMI-kaapelilla.

- 1. Aseta television tuloksi HDMI (katso ohjeita television käyttöoppaasta).
- 2. Kytke toistimen HDMI OUT -liitin HDMIyhteensopivan television tai monitorin HDMIliittimeen (H).
- 3. Valitse haluttu tarkkuus painamalla toistuvasti RESOLUTION.

## Huomautuksia:

- Kun HDMI-liitännän näytteitystaajuudeksi on asetettu 48 kHz, PCM- ja bittivirta-audiolähdöt ovat käytettävissä.
- Jos ääniasetuksiksi on valittu bitstream, mutta televisiosi ei tue bitstream-ääntä HDMI-liitännässä, ääni saattaa mykistyä tai kuulua vääristyneenä.
- Jos HDMI-liitännällä ei tule ääntä tai ääni on vääristynyt, aseta äänivalinta Audio option [Dolby Digital, DTS tai MPEG] SETUP-asetusvalikossa arvoon PCM tai pois päältä eli Off.
- Kaapelin liittimessä olevan nuolen tulee olla ylöspäin, jotta liitin tulee oikein päin toistimen liittimeen.

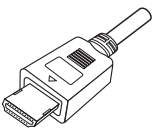

- Jos kuvaruudussa on häiriöitä tai raitoja, tarkista HDMI-kaapeli.
- Kaikki HDCP-yhteensopivat DVI-laitteet eivät toimi tämän DVD-toistimen kanssa.
- Jos HDMI-TV ei tue HDCP:tä, kuvaruutu näkyy sinisenä.
- Jos TV:n kuvaruutuun tulee epänormaali kuva, sammuta televisio ja käynnistä se uudestaan.

#### Vihjeitä:

- Käyttäessäsi HDMI-liitäntää voit vaihtaa HDMIlähdön resoluutiota (576i(480i), 576p(480p), 720p, 1080i).
- HDMI-lähdön tarkkuus pysyy arvossa 576p(480p), vaikka asetat HDM0I-liitännälle tarkkuuden 576i(480i).

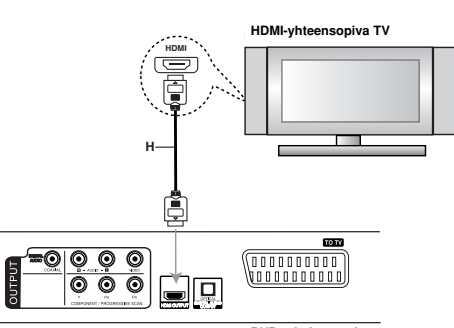

**DVD-toistimen takaosa**

#### **Tietoja HDMI:stä**

HDMI (High Definition Multimedia Interface) tukee video- ja audiosignaalia yhden digitaalisen liitännän kautta helpoksi täysdigitaaliseksi liitännäksi DVDsoitinten, digisovitinten ja muiden AV-laitteiden kanssa.

HDMI kehitettiin osaksi HDCP-teknologiaa (High-bandwidth Digital Content Protection). HDCP-teknologialla suojataan lähetettävää ja vastaanotettavaa digitaalista sisältöä.

HDMI tukee tavallista, parannettua ja

teräväpiirtovideota sekä tavallista tai monikanavaista kolmiulotteista ääntä.

HDMI-ominaisuuksiin kuuluvat pakkaamaton digitaalivideo, enintään 5 gigatavun kaistaleveys sekunnissa, yksi liitin (useiden kaapeleiden ja liittimien sijasta) AV-lähteen ja AV-laitteiden, kuten digi-TV:n väliseen tiedonsiirtoon.

*HDMI, HDMI-logo ja High-Definition Multimedia Interface ovat HDMI licensing LLC:n tavaramerkkejä tai rekisteröityjä tavaramerkkejä.*

# **Audioliitäntä lisälaitteisiin**

Liitä DVD-soitin lisälaitteisiin äänentoistoa varten.

## **DVD-soitin takaa**

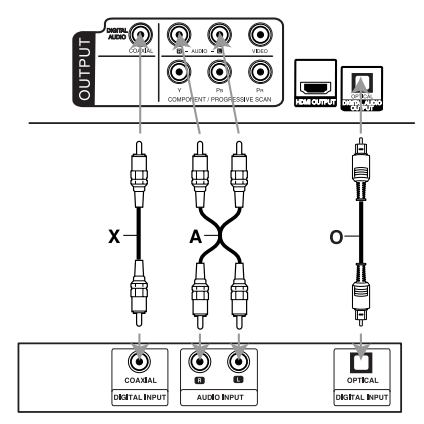

**Vahvistin (vastaanotin)**

**10**

**Valmistettu Dolby Laboratories:n lisenssillä. "Dolby", "Pro Logic" ja kaksois-D -symboli ovat Dolby Laboratories:n tavaramerkkejä.**

**DTS ja DTS Digital Out ovat Digital Theater Systems, Inc:n tavaramerkkejä.** **Vahvistin, jossa on kaksikanavainen analoginen stereo tai Dolby Pro Logic ll / Pro Logic:** Kytke DVDsoittimen vasemmasta ja oikeasta AUDIO OUT liittimestä audiokaapelit **(A)** vahvistimen, vastaanottimen tai stereolaitteiden vasempaan ja oikeaan audiotuloliittimeen.

# **Vahvistin, jossa on kaksikanavainen**

**digitaalistereo (PCM) tai audio / video-vastaanotin, jossa on monikanavadekooderi (Dolby Digital™, MPEG 2, tai DTS):** Kytke yksi DVD-toistimen DIGITAL AUDIO OUT -liittimistä (OPTICAL **O** tai COAXIAL **X**) vastaavaan liittimeen vahvistimessa. Käytä lisävarusteena saatavaa digitaalista (OPTICAL **O** tai COAXIAL **X**) audiokaapelia.

## **Digitaalinen monikanavaääni**

Digitaalinen monikanavaliitäntä antaa parhaan äänenlaadun. Tätä varten tarvitset monikanavaisen audio/videovastaanottimen, joka tukee yhtä tai useampaa DVD-soittimesi tukemaa audioformaattia, kuten MPEG 2, Dolby Digital ja DTS. Tarkista tiedot vastaanottimen käyttöohjeista ja merkeistä vastaanottimen etulevyssä.

#### Huomautuksia:

- Jos digitaalisen ulostulon audioformaatti ei vastaa vastaanottimesi ominaisuuksia, vastaanotin tuottaa kovaa, vääristynyttä ääntä tai ei tuota ääntä lainkaan.
- Kuusikanavainen Digital Surround -ääni on saatavissa digitaaliliitännän kautta vain, jos vastaanotin on varustettu digitaalisella monikanavadekooderilla.

# **Levytietojen saaminen näyttöön**

Voit tuoda näyttöön erilaisia tietoja levystä.

1. Painamalla DISPLAY (Näytä) saat näkyviin eri toistotietoja.

Näytettävät nimikkeet riippuvat levyn tyypistä ja toiston tilasta.

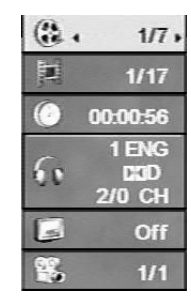

- 2. Voit valita kohteen painamalla  $\blacktriangle$  /  $\blacktriangledown$  ja muuttaa asetusta tai valita asetuksen painamalla  $\blacktriangleleft / \blacktriangleright$ .
	- Title (Nimike) Nykyisen nimikkeen (tai raidan) numero/nimikkeiden (tai raitojen) kokonaismäärä.
	- Chapter (Kappale) Nykyisen kappaleen numero / kappaleiden kokonaismäärä.
	- Time (Aika) Kulunut soittoaika.
	- Audio (Ääni) Valitun äänen tai kanavan kieli.
	- Subtitle (Tekstitys) Valittu tekstitys.
	- Angle (Kulma) Valittu kulma / kulmien kokonaismäärä.

## Huomautus:

Jos mitään painiketta ei paineta muutamaan sekuntiin, ruudussa oleva näyttö häviää.

# **Alkuasetukset**

Asetusvalikosta voit tehdä erilaisia säätöjä kohteille, kuten kuvalle ja äänelle. Voit myös asettaa tekstityksen ja asetusvalikon kielen monien muiden asioiden lisäksi. Kaikista asetusvalikon kohteista on tietoja sivuilla 12 – 14.

## **Näin saat valikon esiin ja poistut siitä:**

Siirry asetusvalikkoon painamalla SETUP. Takaisin aloitusnäyttöruutuun pääsee painamalla SETUP toisen kerran.

#### **Siirtyminen seuraavalle tasolle:** Paina ▶ kaukosäätimessä.

**Siirtyminen takaisin edelliselle tasolle:** Paina < kaukosäätimessä.

#### **Peruskäyttö**

1. Paina SETUP. Esiin tulee asetusvalikko.

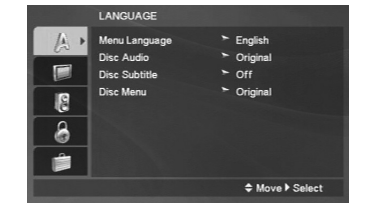

- 2. Valitse haluttu vaihtoehto painamalla  $\blacktriangle / \blacktriangledown$ , ja siirry sitten toiselle tasolle painamalla  $\blacktriangleright$ . Ruudussa näkyvät valitun kohteen nykyiset asetukset sekä asetusvaihtoehto (-ehdot).
- 3. Käytä ▲ / ▼ painikkeita valitaksesi halutun vaihtoehdon ja paina sitten > siirtyäksesi kolmannelle tasolle.
- 4. Valitse haluttu asetus painamalla  $\blacktriangle$  /  $\nabla$ , ja vahvista sitten valinta painamalla ENTER. Jotkut kohteet vaativat lisätoimia.
- 5. Poistu asetusvalikosta painamalla SETUP tai  $PLAY$  ( $\blacktriangleright$ ).

# **LANGUAGE (Kieli)**

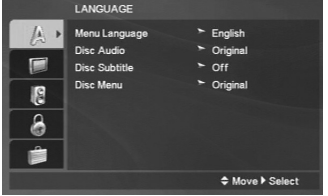

#### **Menu Language**

Valitse kieli asetusvalikolle ja tv-ruutunäytölle.

## **Disc Audio / Subtitle / Menu**

Valitse levyn ääniraidalle (disc audio), tekstitykselle ja valikolle haluamasi kieli.

**Original (Alkuperäinen) –** Tarkoittaa alkuperäistä kieltä, jolla levy tallennettiin.

**Other (Muu) –** Valitaksesi toisen kielen paina numeropainikkeita ja sitten ENTER-painiketta syöttääksesi kieltä vastaavan 4-numeroisen koodin sivulla 22 olevasta listasta. Jos syötöt väärän kielikoodin, paina CLEAR (Tyhjennä) -painiketta.

**Off (levyn tekstityksille) –** Kytke tekstitykset pois.

# **DISPLAY (Näyttö)**

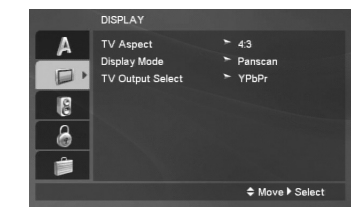

## **TV Aspect (TV:n kuvasuhde)**

**4:3 –** Valitse tämä, kun 4:3 vakiotelevisio on liitetty.

**16:9 –** Valitse tämä, kun 16:9 laajakulmatelevisio on liitetty.

## **Display Mode (Näyttötila)**

Näyttötila on asetettavissa vain, kun tv:n kuvasuhteeksi on asetettu "4:3".

**Letterbox –** Näyttää kuvan siten, että kuvaruudun ylä- ja alareunassa on palkit.

**Panscan –** Näyttää automaattisesti laajakuvan koko kuvaruudulla ja leikkaa pois osat, jotka eivät sovi ruutuun.

#### **TV Output Select (Television lähtö)**

Aseta televisiolähdön TV Output Select -vaihtoehdot tv-liitännän mukaan.

**YPbPr –** Jos tv on liitetty DVD-soittimen liittimiin COMPONENT / PROGRESSIVE SCAN.

**RGB –** Jos tv on liitetty SCART (RGB-signaali) liittimeen.

# **AUDIO**

Kullakin DVD-levyllä on monia erilaisia vaihtoehtoja audiolähdölle Säädä soittimen AUDIO-vaihtoehdot käyttämäsi äänentoistojärjestelmän mukaiseksi.

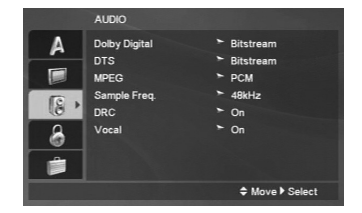

# **Dolby Digital / DTS / MPEG**

**Bitstream –** Valitse "Bitstream", jos liitit DVDsoittimen DIGITAL OUT -liittimen vahvistimeen tai muuhun laitteeseen, jossa on Dolby Digital, DTStai MPEG-dekooderi.

**PCM (Dolby Digital:ille / MPEG:ille) –** Valitse tämä, kun laitteeseen on liitetty kaksikanavainen digitaalistereovahvistin. Dolby Digital:illa, MPEG:illä koodatut DVD:t muunnetaan automaattisesti kaksikanavaiseksi PCM-ääneksi.

**Off (DTS:lle) –** Jos valitset "Off", ei DTS-signaalia lähetetä DIGITAL OUT -lähtöliittimestä.

## **Sample Freq. (näytteitystaajuus)**

Jos vastaanottimesi tai vahvistimesi EI kykene käsittelemään 96 KHz signaaleja, valitse 48 KHz. Kun tämä valinta on tehty, tämä laite muuntaa automaattisesti kaikki 96 KHz signaalit 48KHz signaaleiksi, jotta järjestelmä voi dekoodata ne.

Jos vastaanottimesi tai vahvistimesi kykenee käsittelemään 96 KHz signaaleja, valitse 96 KHz.

Tarkista vahvistimen tiedoista sen toimintakyky.

#### **DRC (Dynamic Range Control (Dynamiikka-alueen hallinta))**

DVD-formaatissa kuulet ohjelman ääniraidan tarkimmassa ja todellisimmalta kuulostavassa muodossa. Saatat kuitenkin haluta supistaa audioulostulon dynamiikka-aluetta (kovimpien ja hiljaisimpien äänien välistä eroa). Siten voit kuunnella elokuvan ääntä alemmalla äänenvoimakkuudella menettämättä äänen selkeyttä. Aseta DRC päälle tätä ominaisuutta varten.

## **Vocal**

Aseta Vocal päälle vain silloin, kun toistetaan monikanavaista karaoke-DVD-levyä. Levyn karaokekanavat sekoittuvat normaaliin stereoääneen.

# **LOCK (Lukitus)**

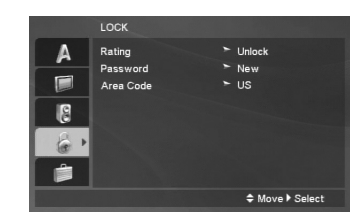

# **Rating (Luokitus)**

Estää tiettyjen sisällön mukaan luokitettujen DVDlevyjen toistamisen. Kaikilla levyillä ei ole luokitusta.

- 1. Valitse luokitus ("Rating") LOCK-valikosta ja paina sitten  $\blacktriangleright$
- 2. Voit käyttää LOCK (Lukitus) -vaihtoehtoja syöttämällä valitsemasi salasanan. Ellet ole vielä syöttänyt salasanaa, näkyviin tulee kehotus syöttää salasana.

Syötä salasana ja paina ENTER. Syötä salasana uudelleen ja paina ENTER salasanan vahvistamiseksi. Jos teet näppäilyvirheen ennen ENTER-näppäimen painallusta, paina CLEAR (Tyhjennä).

3. Valitse luokitus väliltä 1 - 8 näppäimillä  $\blacktriangle / \blacktriangledown$ .

**Rating 1-8 –** Ykkösellä (1) on vähiten toistorajoituksia ja Kahdeksalla (8) on eniten toistorajoituksia.

**Unlock (Avaa lukitus) –** Jos valitset lukituksen avauksen (Unlock), Parental Control -valvonta ei ole toiminnassa ka levyn voi toistaa kokonaan.

4. Vahvista luokitusvalintasi painamalla ENTER ja poistu sitten valikosta painamalla SETUP.

#### **Password (Salasana (turvakoodi))**

Salasanan voi muuttaa.

- 1. Valitse salasana LOCK-valikossa ja paina sitten ▶.
- 2. Toista edellä kuvatut vaiheen 2 toimet (Rating). Jos haluat muuttaa salasanan, paina ENTER, kun Change (Vaihda) -vaihtoehto on korostettu. Syötä uusi salasana käyttäen numeropainikkeita ja paina ENTER. Anna sitten uusi salasana ja vahvista se.
- 3. Voit poistua valikosta painamalla SETUP.

#### *Jos unohdat salasanan*

Jos unohdat salasanasi, voit poistaa sen seuraavasti:

- 1. Paina SETUP (Asetukset). Näkyviin tulee Setup (Asetukset) -valikko.
- 2. Syötä kuusinumeroinen numerosarja "210499" ja paina ENTER. Salasana poistetaan.

#### **Area Code**

Syötä DVD-videolevyä luokitettaessa käytetyn alueen koodi sivulla 22 näkyvästä luettelosta.

- 1. Valitse Maakoodi ("Area Code") LOCK-valikosta ja paina sitten  $\blacktriangleright$ .
- 2. Noudata edellisen sivun vaihetta 2 (Rating).
- 3. Valitse ensimmäinen merkki näppäimillä  $\blacktriangle / \blacktriangledown$ .
- 4. Paina ▶ ja valitse toinen merkki ▲ / ▼ -painikkeilla.
- 5. Vahvista aluekoodin valinta painamalla ENTER.

## **OTHERS (Muut)**

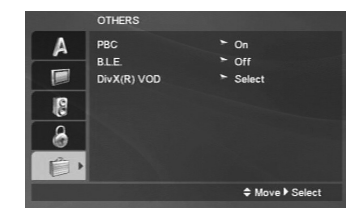

#### **PBC**

Aseta toistonhallinta (PBC) päälle (On) tai pois (Off).

**On:** PBC-toiminnolla varustetut Video CD:t toistetaan PBC:n mukaan.

**Off:** Video CD-levyt, joissa on PBC-toistonhallinta, tositetaan samalla tavalla kuin Audio-CD:t.

## **B.L.E. (Mustan tason korostus)**

Toistokuvien mustan tason valintaan. Tee asetus mieltymyksesi ja monitorin kykyjen mukaan.

**On:** Korostettu harmaa-asteikko. (0 IRE leikattu pois)

**Off:** Vakio harmaa-asteikko. (7.5 IRE leikattu pois)

# Huomautus:

**14**

B.L.E.-toiminto toimii vain NTSC-järjestelmällä.

# **DivX(R) VOD**

Laitteen valmistaja tarjoaa DivX® VOD (Video On Demand) -rekisteröintikoodin, joka mahdollistaa videoiden vuokraamisen ja oston DivX® VOD palvelusta. Saat lisätietoja osoitteesta www.divx.com/vod.

- 1. Valitse vaihtoehto "DivX(R) VOD" ja paina sitten ▶.
- 2. Rekisteröintikoodi tulee näkyviin, kun painat ENTER-painiketta Select (Valitse) -vaihtoehdon ollessa valittuna. Rekisteröintikoodin avulla voit hankkia tai vuokrata

videoelokuvia DivX® VOD -palvelusta osoitteesta www.divx.com/vod. Voit ladata videoelokuvat levylle toistettavaksi tässä laitteessa.

3. Voit poistua painamalla ENTER.

## Huomautus:

Kaikki DivX® VOD -palvelusta ladatut videoelokuvat voidaan toistaa vain tämän laitteen avulla.

# **Käyttö**

 $\frac{1}{2}$ 

 $\mathcal{L}_{\parallel}$ 

# **Yleiset ominaisuudet**

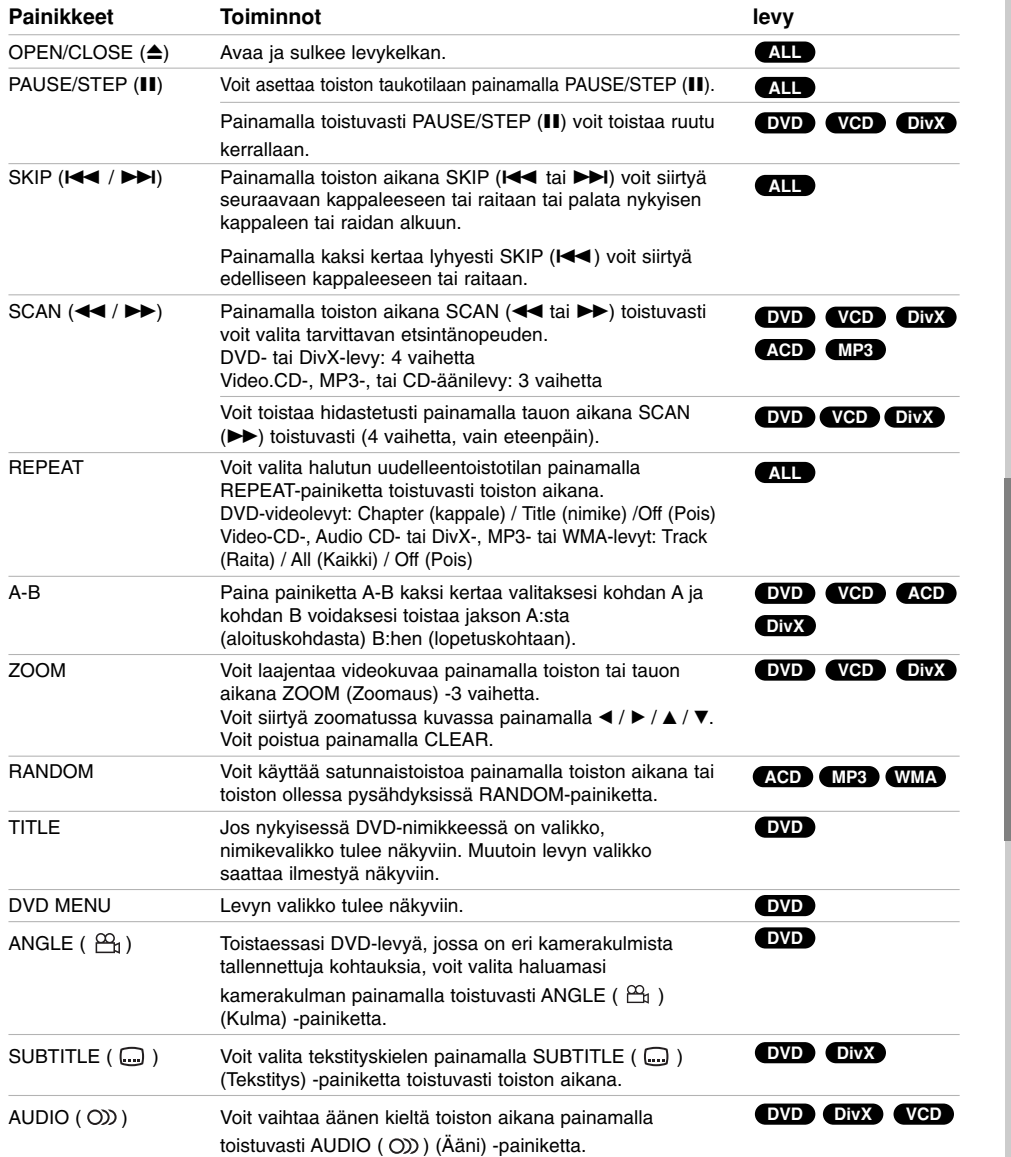

**15**

 $\overline{a}$ 

**Käyttö**

 $\mathbb{R}^n$ 

#### Lisätietoja yleisistä ominaisuuksista:

- PBC:llä varustetulla Video CD:llä valitse valikosta PCB pois päältä (Off), jos haluat käyttää uudestaantoimintoa (Ks. "PBC" sivulla 14).
- Jos kappaleen/raidan uudestaantoiston aikana Painat kerran SKIP (>>), uudestaantoisto peruuntuu.
- Zoom-toiminto ei ehkä toimi joillakin DVD-levyillä.
- Toistaessasi DVD-levyä, jossa on eri kamerakulmista tallennettuja kohtauksia, kamerakulmasymboli vilkkuu TV-ruudulla toimintojen aikana osoittamassa, että kuvakulman vaihtaminen on mahdollista.
- A-B uudelleentoisto toiminto on käytettävissä vain Audio CD -levyn senhetkisellä raidalla.

# **Lisäominaisuudet**

#### **Aikahaku DVD VCD DivX**

Aloittaa toiston mistä tahansa valitusta levyn ajankohdasta.

- 1. Paina toiston aikana DISPLAY.
- 2. Valitse kellokuvake painamalla *A* / ▼ ja näyttöön tulee "--:--:--".
- 3. Syötä vasemmalta oikealle halutun aloitushetken tunnit, minuutit ja sekunnit. Jos syötät vääriä numeroita, poista syöttämäsi numerot painamalla CLEAR. Syötä sitten oikeat numerot.
- 4. Vahvista painamalla ENTER. Toisto alkaa valitusta ajankohdasta automaattisesti.

#### **Merkkihaku DVD VCD DivX**

#### **Marker-merkin syöttö**

**16**

Voit aloittaa toiston enintään yhdeksästä muistiin tallennetusta kohdasta. Syötä merkki painamalla MARKER levyn halutussa kohdassa. Merkki-kuvake tulee tv-ruudulle hetkeksi. Toistamalla toimenpiteen voit syöttää enintään yhdeksän merkkiä.

#### **Merkityn kohtauksen haku esiin tai poisto**

- 1. Toiston aikana paina SEARCH. TV-ruudulle ilmestyy merkkihakuvalikko.
- 2. Valitse haettava tai poistettava merkkinumero painamalla 9 sekunnin kuluessa </br/> /  $\blacktriangleright$
- 3. Toisto alkaa merkitystä kohtauksesta painamalla ENTER. Tai paina CLEAR, ja merkkinumero pyyhkiytyy pois luettelosta.
- 4. Voit toistaa minkä merkityn kohdan tahansa syöttämällä sen numeron merkkihakuvalikkoon.

#### **Viime kohtauksen muisti DVD VCD ACD**

Tämä soitin muistaa viimeisen katsotun levyn viimeisen kohtauksen. Kohtaus säilyy muistissa, vaikka poistat levyn soittimesta tai katkaiset soittimesta virran. Jos lataat soittimeen levyn, jonka kohtaus on muistissa, kohtaus haetaan esiin automaattisesti.

#### Huomautus:

Tämä soitin ei muista levyn kohtausta, jos katkaiset soittimesta virran ennen kuin aloitat levyn toiston.

#### **Ruudunsäästäjä**

Ruudunsäästäjäkuva ilmestyy, kun jätät DVD-soittimen seis-tilaan noin viideksi minuutiksi. Kun ruudunsäästäjä on ollut päällä noin viisi minuuttia, DVD-soitin katkaisee automaattisesti itsestään virran.

#### **Järjestelmän valinta**

Sinun täytyy valita televisiollesi sopiva kuvajärjestelmä. Jos näyttöruutuun tulee viesti "NOdSC", paina ja pidä alhaalla PAUSE/STEP (II) yli 5 sekuntia, jolloin voit valita kuvajärjestelmän (PAL, NTSC).

# **Audio CD -levyn tai MP3/WMAtiedoston toistaminen**

Tämä laite pystyy toistamaan audio CD levyjä tai MP3/WMA-tiedostoja.

## **MP3-, WMA- tai ääni-CD-levy**

Kun asetat laitteeseen MP3- tai WMA-tiedostoja sisältävän tai ääni-CD-levyn, televisioruutuun tulee valikko. Paina ▲ / ▼ valitaksesi raidan/tiedoston ja paina sitten PLAY  $($   $\blacktriangleright)$  tai ENTER -painiketta käynnistääksesi toiston. Voit käyttää erilaisia toistotoimintoja. Lisätietoja on sivuilla 15-16.

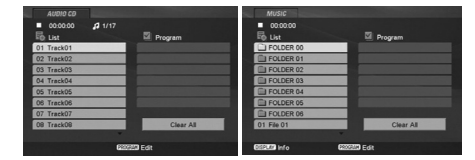

### **ID3 TAG**

Toistettaessa tiedostoa, joka sisältää informaatiota, kuten raitojen nimikkeitä, tiedot voidaan lukea painamalla DISPLAY.

[ Song, Artist, Album, Comment, Genre ]

#### Vihjeitä:

- Siirry seuraavalle sivulle painamalla DVD MENU.
- Levyllä, jossa on MP3/WMA, JPEG ja MOVIE tiedostoja, voit vaihdella MUSIC, PHOTO ja MOVIE (Musiikki, Valokuva ja Elokuva) -valikoiden välillä. Paina TITLE (Otsikko) painiketta, jolloin MUSIC, PHOTO tai MOVIE -sana valikon yläreunassa korostetaan ruudulla.

#### **Tämän soittimen kanssa yhteensopivien MP3 / WMA -levyjen rajoitukset ovat:**

- Näytteitystaajuus: rajoissa 8-48 kHz (MP3), rajoissa 32-48 kHz (WMA)
- Siirtonopeus: rajoissa 8 320 kbps (MP3), 32 - 384 (WMA)
- Soitin ei kykene lukemaan MP3/WMA-tiedostoa, jonka tarkennin ei ole ".mp3" / "wma".
- CD-R:n fyysinen formaatti tulee olla ISO 9660 • Jos tallennat MP3/WMA-tiedostoja ohjelmalla,
- joka ei kykene luomaan tiedostojärjestelmää (esim. Direct-CD), MP3 / WMA-tiedostoja on mahdotonta toistaa. Suositamme, että käytätte Easy-CD Creator:ia, joka luo levylle ISO 9660 tiedostojärjestelmän.
- Tiedostonimien tulee olla enintään 8-merkkisiä ja niissä tulee olla tarkennin .mp3 tai .wma.
- Niissä ei saa olla erikoismerkkejä, kuten / ?. \*  $> 1$  ine.
- Kansiossa olevien tiedostojen kokonaismäärän tulee olla alle 1012 tiedostoa.

# **Ohjelmoitu toisto**

Ohjelmointitoiminnolla voit tallentaa miltä levyltä tahansa suosikkiraitojasi soittimen muistiin. Ohjelmassa voi olla enintään 30 raitaa.

- 1. Aseta laitteeseen audio CD -levy tai levy, johon on tallennettu MP3- tai WMA-tiedostoja. Näkyviin tulee AUDIO CD (CD-äänilevy)- tai MUSIC (Musiikki) valikko.
- 2. Paina PROGRAM (Ohjelma), jolloin **@** -merkki tulee näkyviin.

#### Huomautus:

Painamalla uudelleen PROGRAM (Ohjelma) palaat ohjelmanmuokkaustilaan.  $\quad \textcircled{\textsf{a}}$  -merkki poistuu näkyvistä.

- 3. Valitse "Listalta" raita ja paina sitten ENTERpainiketta sijoittaaksesi valitun raidan "Program" (Ohjelma) -listalle.
- Lisää raitoja luetteloon toistamalla toimenpide. 4. Painamalla  $\blacktriangleleft$  /  $\blacktriangleright$  /  $\blacktriangle$  /  $\nabla$  voit valita "Program"-
- ohjelmaluettelosta raita, jonka haluat aloittavan toiston.
- 5. Aloita toisto painamalla PLAY (>) tai ENTER. Toisto alkaa siinä järjestyksessä, jossa ohjelmoit raidat. Toisto pysähtyy, kun kaikki ohjelmaluettelon raidat on toistettu kerran.
- 6. Voit palata ohjelmoidusta toistosta normaaliin toistoon valitsemalla raidan luettelosta ja painamalla PLAY  $($  $\blacktriangleright$ ).

#### **Ohjelmoidut raidat uudestaan**

Valitse haluttu uudestaantoistotila painamalla REPEAT.

- Raita : Toistaa uudestaan nykyisen raidan
- Kaikki: Toistaa uudestaan kaikki ohjelmoidun listan raidat.
- Off (Ei näyttöä): Ei toista uudestaan. Huomautus:

Jos raidan uudestaantoiston aikana painat kerran SKIP ( $\blacktriangleright\blacktriangleright$ I), uudestaantoisto peruuntuu.

## **Raidan poistaminen ohjelmaluettelosta**

- 1. Kun painat STOP (Seis) -tilassa PROGRAM (Ohjelma), <sup>@</sup>-merkki tulee näkyviin.
- 2. Painamalla  $\blacktriangleleft$  /  $\blacktriangleright$  /  $\blacktriangle$  /  $\nabla$  voit valita ohjelmaluettelosta (Program) poistettavan raidan.
- 3. Paina CLEAR (Tyhjennä). Voit poistaa muita raitoja luettelosta toistamalla vaiheet 1-3.

### **Koko ohjelmaluettelon poistaminen**

- Kun painat STOP (Seis) -tilassa PROGRAM (Ohjelma), <sup>@</sup>-merkki tulee näkyviin.
- 2. Valitse näppäimillä < / ▶ / ▲ / ▼ "Clear All", ja paina sitten ENTER.

# Huomautus:

Ohjelmat poistetaan myös, kun virta katkeaa tai levy poistetaan.

**17**

**Käyttö**

# **JPEG-tiedostojen katseleminen**

Tällä laitteella voi toistaa JPEG-tiedostoja.

1. Aseta paikoilleen JPEG-tiedostotallenne. Tv-ruutuun ilmestyy PHOTO-valikko.

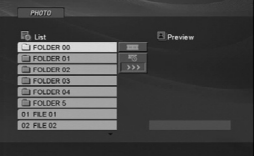

- 2. Valitse kansio painamalla  $\blacktriangle$  /  $\nabla$ , ja paina sitten ENTER. Esiin tulee luettelo kansion tiedostoista.
- 3. Voit katsella tiettyä tiedostoa korostamalla sen painamalla ▲ / ▼ ja painamalla ENTER tai  $PLAY$  ( $\blacktriangleright$ ).
- 4. Voit palata PHOTO (Valokuva) -valikkoon kuvien katselemisen aikana painamalla STOP ( $\blacksquare$ ) (Seis).

## Vihjeitä:

- Voit palata tiedostoluettelosta kansioluetteloon korostamalla  $\blacktriangle$  /  $\nabla$  -painikkeiden avulla kohdan **El** ja painamalla ENTER.
- Siirry seuraavalle sivulle painamalla DVD MENU.
- Katselussa on kolme dianopeusvaihtoehtoa >>> (Fast), >> (Normal) ja > (Slow). Korosta  $\overrightarrow{ }$  /  $\blacktriangleright$  /  $\blacktriangle$  /  $\blacktriangledown$  -painikkeiden avulla  $\frac{1}{26}$ Valitse haluamasi vaihtoehto painamalla  $\blacktriangleleft$  /  $\blacktriangleright$  ja paina ENTER.
- Levyllä, jossa on MP3/WMA, JPEG ja MOVIE tiedostoja, voit vaihdella MUSIC, PHOTO ja MOVIE (Musiikki, Valokuva ja Elokuva) -valikoiden välillä. Paina TITLE (Otsikko) painiketta, jolloin MUSIC, PHOTO tai MOVIE -sana valikon yläreunassa korostetaan ruudulla.
- Voit piilottaa ohjevalikon painamalla kuvan katselemisen aikana RETURN (62).
- Katsottaessa JPEG-tiedostoa ohje-valikkoa ei näytetä TV-ruudulla, jos tarkkuus on asetettu arvoihin 720p tai 1080i

## **Diaesitys**

Korosta Slide Show (Diaesitys) näppäimillä  $\blacktriangle$  /  $\blacktriangleright$  /  $\blacktriangle$  /  $\nabla$ , ja paina sitten ENTER.

#### **Pysäytyskuva**

- 1. Paina diaesityksen aikana PAUSE/STEP (II). Soitin siirtyy nyt TAUKO-tilaan.
- 2. Palaa diaesitykseen painamalla PLAY  $($ ) tai paina PAUSE/STEP (II) uudelleen.

#### **Siirtyminen toiseen tiedostoon**

Paina SKIP (I<< tai ▶) tai kursoria < tai ▶ kerran kuvan katselun aikana siirtyäksesi seuraavaan tai edelliseen tiedostoon.

# **Zoom**

Voit laajentaa videokuvaa painamalla toiston aikana ZOOM (Zoomaus) -3 vaihetta. Voit siirtyä zoomatussa kuvassa painamalla  $\blacktriangleleft$  /  $\blacktriangleright$  /  $\blacktriangle$  /  $\nabla$ .

#### Huomautus:

Kun tarkkuudeksi asetetaan 720p tai 1080i, tämä toiminto ei ole käytettävissä.

#### **Kuvan kierto**

Kierrä kuvaa myötäpäivään tai vastapäivään painamalla kuvan näytön aikana  $\blacktriangle / \blacktriangledown$ .

## **MP3 -Musiikin kuuntelu kuvia katseltaessa**

- 1. Laita soittimeen levy, joka sisältää kahdentyyppisiä tiedostoja.
- 2. Hae näyttöön PHOTO-kuvavalikko painamalla TITLE.
- 3. Valitse kuvatiedosto painamalla  $\blacktriangle / \blacktriangledown$ .
- 4. Valitse  $\blacksquare$  kuvake näppäimellä  $\blacktriangleright$ , ja paina sitten ENTER. Toisto alkaa. Toisto jatkuu, kunnes painetaan STOP.

#### Huomautus:

Kun tarkkuudeksi asetetaan 720p tai 1080i, tämä toiminto ei ole käytettävissä.

## Vihje:

Voit kuunnella haluamaasi musiikkia kuvan katselun aikana ohjelmoimalla haluamasi raidat MUSIC (Musiikki) -valikosta ja etenemällä edellä kuvatulla tavalla.

#### **Tämän soittimen kanssa yhteensopivien JPEGlevyjen rajoitukset ovat:**

- Riippuen JPEG-tiedostojen koosta ja määrästä, levyn sisällön lukeminen saattaa kestää laitteelta pitkän ajan. Jos näyttöön ei kuitenkaan tule mitään moneen minuuttiin, jotkut tiedostot voivat olla liian suuria—. Vähennä JPEG-tiedostojen tarkkuutta siten, että se on korkeintaan viisi miljoonaa kuvapistettä ja tallenna tiedot toiselle levylle.
- Kansiossa saa olla alle 1012 tiedostoa.
- Jotkut levyt saattavat olla yhteensopimattomia levyn erilaisen tallenneformaatin tai levyn kunnon johdosta.
- Varmista, että valittujen tiedostojen tarkentimet ovat .jpeg, kun kopioit ne CD-koosteeksi.
- Jos tiedostojen tarkentimina on ".jpe" tai .jpeg", nimeä niiden tarkentimiksi ".jpg".
- Tämä DVD-soitin ei kykene lukemaan tiedostonimiä, joiden tarkennin ei ole ".jpg". Silti tiedostot näkyvät Windowsin selaimessa JPEGkuvatiedostoina.

# **DivX-elokuvatiedoston toistaminen**

Voit toistaa DivX-tiedostoja tämän DVD-soittimen avulla.

1. Aseta paikoilleen DivX-tiedostotallenne. MOVIE (Elokuva) -valikko ilmestyy TV-ruudulle.

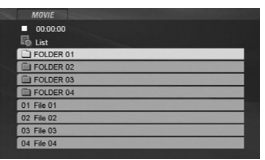

- 2. Valitse kansio painamalla  $\triangle$  /  $\nabla$ , ia paina sitten ENTER. Esiin tulee luettelo kansion tiedostoista.
- 3. Voit katsella tiettyä tiedostoa korostamalla sen painamalla ▲ /  $\dot{\blacktriangledown}$  ja painamalla ENTER tai PLAY (>). Voit käyttää erilaisia toistotoimintoja. Lisätietoja on sivuilla 15-16.
- 4. Pysäytä toisto painamalla STOP. Esiin tulee Movie-elokuvavalikko.

#### Vihjeitä:

- Jos olet tiedostoluettelossa ja haluat palata Kansioluetteloon, korosta 1 kaukosäätimen näppäimillä  $\blacktriangle$  /  $\nabla$ , ja paina ENTER.
- Siirry seuraavalle sivulle painamalla DVD MENU.
- Levyllä, jossa on MP3/WMA, JPEG ja MOVIE tiedostoja, voit vaihdella MUSIC, PHOTO ja MOVIE (Musiikki, Valokuva ja Elokuva) -valikoiden välillä. Paina TITLE (Otsikko) painiketta, jolloin MUSIC, PHOTO tai MOVIE -sana valikon yläreunassa korostetaan ruudulla.
- Kuva ei ehkä näy kunnolla DivX-toistossa. Voit palauttaa kuvan asettamalla TV:n järjestelmäksi AUTO tai PAL-60, jos ne ovat käytettävissä.
- Levyn tekstitys ei ehkä tule näyttöön oikein, jos DivX-tekstitys on ladattu koneelle internetistä.
- Jos levyn tekstitysvalikossa ei ole DivXtekstityskieltä, jonka haluaisit esiin, ei tekstityskieli ehkä tule näyttöön oikein.

## **Huomautus DivX-tekstitysten katselusta**

Jos tekstitys ei näy kunnolla, noudata seuraavia vaiheita.

- 1. Paina PAUSE/STEP (II) tekstityksen tullessa ruutuun.
- 2. Paina ja pidä SUBTITLE ( ) (Tekstitys) painiketta painettuna noin 3 sekunnin ajan. Kielikoodi ilmestyy näkyviin.
- 3. Painamalla < /> > valitse toinen kielikoodi, kunnes tekstitys näkyy kunnolla.
- 4. Jatka toistoa painamalla PLAY  $($ ).

#### Huomautus:

DivX-tekstitystiedoston pitää olla nimetty samalla nimellä DivX-tiedoston nimen kanssa, jotta tämä laite pystyy näyttämään sen.

#### **Tämän soittimen kanssa yhteensopivien DivXlevyjen rajoitukset ovat:**

- **•** DivX-tiedoston käytettävissä oleva resoluutio (tarkkuus) on alle 720x576 (L x K) kuvapistettä eli pikseliä.
- **•** DivX-tekstityksen tiedostonimeen mahtuu 56 merkkiä.
- **•** Jos DivX-tiedostossa on näytettäväksi mahdoton koodi, se esitetään näytössä alleviivausmerkillä "\_".
- **Jos näyttökuvan tuorestusnopeus on yli 30 kuvaa sekunnissa, tämä laite ei ehkä toimi normaalisti.**
- **Jos tallennetun tiedoston video- ja audiorakenne ei ole lomitettua, ei lähtöön tule joko videota tai audiota.**
- **Jos tiedosto on tallennettu GMC:llä, laite tukee vain tallennustasoa 1-point.**  $*$  GMC?

GMC on lyhenne sanoista Global Motion Compensation. Se on MPEG4-standardissa määritetty koodaustyökalu. Joissakin MPEG4 koodereissa, kuten DivX on tämä vaihtoehto. GMC-koodauksessa on eri tasoja, joista tavallisesti käytetään nimityksiä 1-point, 2-point tai 3-point GMC.

#### **Toistettavat DivX-tiedostot**

.avi, .mpg, .mpeg

#### **Toistettavat tekstitysformaatit**

SubRip(\*.srt/\*.txt) SAMI(\*.smi) SubStation Alpha(\*.ssa/\*.txt) MicroDVD(\*.sub/\*.txt) SubViewer 1.0(\*.sub) SubViewer 2.0(\*.sub/\*.txt) TMPlayer(\*.txt)

#### **Sopivat koodekkiformaatit**

"DIVX3.xx", "DIVX4.xx", "DIVX5.xx", "MP43", "3IVX".

## **Sopivat audioformaatit**

- "Dolby Digital", "DTS", "PCM", "MP3", "WMA". **•** Näytteitystaajuus: rajat 8 - 48 kHz (MP3),
- rajoissa 32 48 kHz (WMA) **•** Siirtonopeus: rajoissa 8 - 320 kbps (MP3),
- 32 384kbps (WMA)
- **•** Kaikki WMA-audioformaatit eivät ole tämän laitteen kanssa yhteensopivia.

**Käyttö**

# **DVD VR-formaatin levyn toisto**

Tämä laite toistaa DVD-R/RW-levyt, jotka on tallennettu käyttäen DVD-Video -formaattia, joka on viimeistelty DVD-tallentimella.

Tällä laitteella voi toistaa DVD-RW-levyjä, jotka on tallennettu Video Recording (VR) -formaatissa.

- 1. Laita sisään levy ja sulje levykelkka. Levyn toisto alkaa automaattisesti.
- 2. Painettaessa toiston aikana panikkeita DVD MENU, tv-ruutuun ilmestyy DVD-VR -valikko.

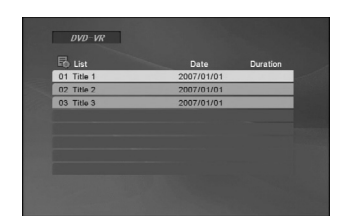

- 3. Valitse raita painamalla  $\blacktriangle$  /  $\nabla$  ja aloita sitten toisto painamalla PLAY (>) tai ENTER.
- 4. Siirry luettelovalikkoon painamalla DVD MENU.

## Huomautuksia:

- Tällä soittimessa ei voi toistaa viimeistelemättömiä DVD-R/RW-levyjä.
- Jotkin DVD-VR -levyt on tehty CPRM-dataa käyttäen DVD-TALLENTIMELLA. Soitin ei tue sellaisia tiedostoja.

#### **Mitä on 'CPRM'?**

**20**

CPRM on kopiosuojausjärjestelmä (sisältää sekoitusmuokkauksen), joka sallii ainoastaan "kertakopioitavien" lähetysten tallennuksen. CPRM on lyhenne sanoista Content Protection for Recordable Media.

# **Toisto USB-laitteesta**

- 1. Liitä USB-laite etupaneelin USB-porttiin, kun virta on päällä.
- 2. Paina RETURN(¿) kaukosäätimessä. Tv-ruutuun ilmestyy USB-valikko.
- 3. Paina ENTER. Valikko tulee esiin.
- 4. Poistu valikosta painamalla RETURN(3).

## **Poista USB laitteesta**

- 1. Poistu valikosta painamalla RETURN(5).
- 2. Poista USB laitteesta.

#### **Kaikista käyttökohteista on tietoja vastaavilla sivuilla. (ks. sivu 17-19)**

#### Huomautuksia:

- Älä poista USB-laitetta sen ollessa toiminnassa. • Voit toistaa musiikkitiedostoja (MP3/WMA),
- kuvatiedostoja (JPEG) ja Divx-tiedostoja.
- Tämä laite ei voi käyttää USB HUBia.
- Tätä laitetta ei tueta, jos tiedostojen kokonaismäärä on 1000 tai enemmän.
- Tämän laitteen USB-toiminto ei tue kaikkia USBlaitteita.
- Tämä laite tukee vain USB Flash-muistia.
- Tämä laite tukee USB 1.1:tä.

# **Viitetiedot**

# **Muiden televisioiden ohjaus kaukosäätimellä**

Voit ohjata mukana toimitetulla kaukosäätimellä LGtelevisiosi äänenvoimakkuutta, tulolähdettä ja virtakytkintä.

Voit ohjata myös muiden kuin LG-television äänenvoimakkuutta, tulolähdettä ja virtakytkintä. Jos televisio on seuraavassa luettelossa, aseta sopiva valmistajan koodi.

- 1. Pitäen TV POWER-näppäintä painettuna syötä samalla television valmistajan koodi numeronäppäimillä (ks. seuraava taulukko).
- 2. Vapauta TV POWER-näppäin.

#### **Ohjattavien televisioiden koodinumerot**

Jos luettelossa on useampi kuin yksi koodi, kokeile syöttämällä niitä yhden kerrallaan, kunnes löydät television kanssa toimivan koodin.

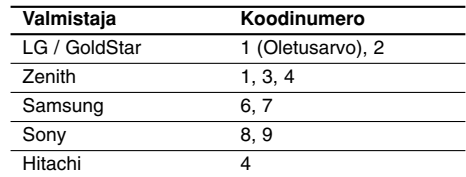

#### Huomautus:

• Televisiosta riippuen jotkut tai kaikki näppäimet eivät ehkä toimi television kanssa, vaikka oikea valmistajan koodi olisikin syötetty.

- Jos syötät uuden koodinumeron, edellinen syötetty koodinumero pyyhkiytyy pois.
- Vaihtaessasi kaukosäätimeen uudet paristot saattaa syötetty koodinumero palautua oletusasetuksen koodiksi. Aseta sopiva koodinumero uudelleen.

# **Hoito ja huolto**

Lue tämän luvun tiedot ennen yhteyden ottamista huoltopisteeseen.

#### **Laitteen käsittely**

#### **Laitteen kuljettaminen**

Säilytä alkuperäinen tehtaan pahvilaatikko ja pakkausmateriaalit. Parhaan suojan laitetta kuljetettaessa saat, kun pakkaat laitteen takaisin tehtaan alkuperäispakkaukseen.

#### **Näin pidät ulkopinnat puhtaina**

- Älä käytä laitteen lähellä haihtuvia nesteitä, kuten hyönteissumutteita.
- Älä jätä kumi- tai muoviesineitä kosketukseen laitteen kanssa pitkäksi ajaksi, koska ne jättävät jälkiä pintaan.

#### **Laitteen puhdistus**

Puhdista soitin pehmeällä, kuivalla kangaspalalla. Jos pinnat ovat erittäin likaiset, kostuta pehmeä kangas miedolla pesuaineella.

Älä käytä vahvoja liuottimia, kuten alkoholia, bensiiniä tai ohenteita, koska voivat vaurioittaa laitteen pintaa.

# **Laitteen hoito**

DVD-soitin on korkeatekninen tarkkuuslaite. Jos optinen lukulinssi ja levyaseman osat ovat likaiset tai kuluneet, kuvan laatu saattaa heikentyä. Käyttöympäristöstä riippuen suositetaan säännöllistä

tarkastusta ja huoltoa 1000 tunnin käyttövälein. Lisätieto saat ottamalla yhteyden lähimpään valtuutettuun huoltoon.

> *<u>Iitetiedot</u>* **Viitetiedot**

# **Kielikoodit**

 $\frac{1}{2}$ 

Tästä luettelosta voit syöttää haluamasi kielen seuraaviin alkuasetuksiin: Disc Audio, Disc Subtitle, Disc Menu

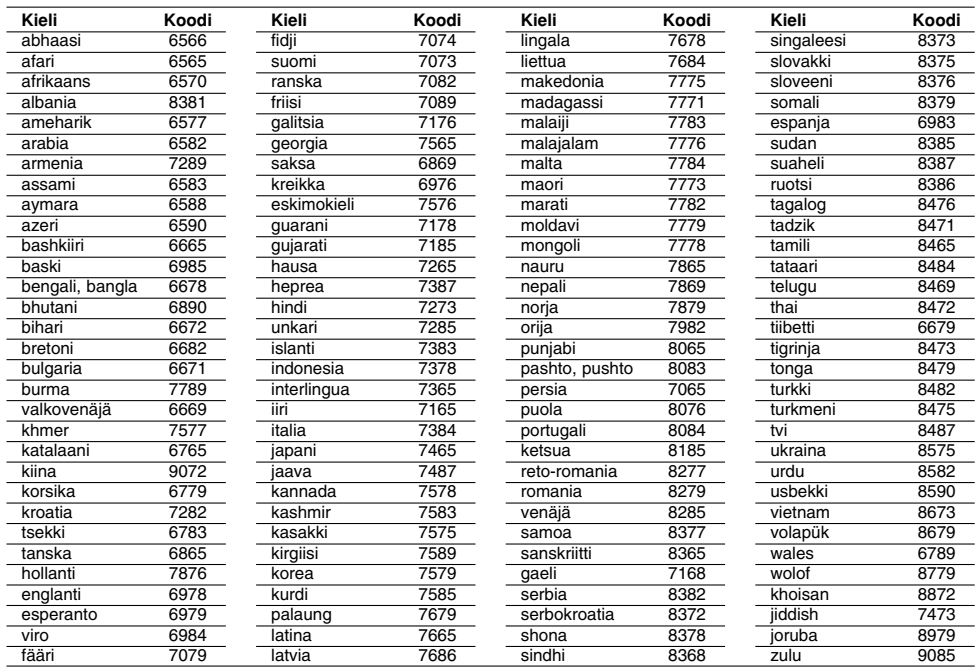

 $\overline{a}$  $\mathbf{I}$ 

 $\overline{1}$ 

# **Area Code (Aluekoodit)**

Valitse aluekoodi tästä listasta

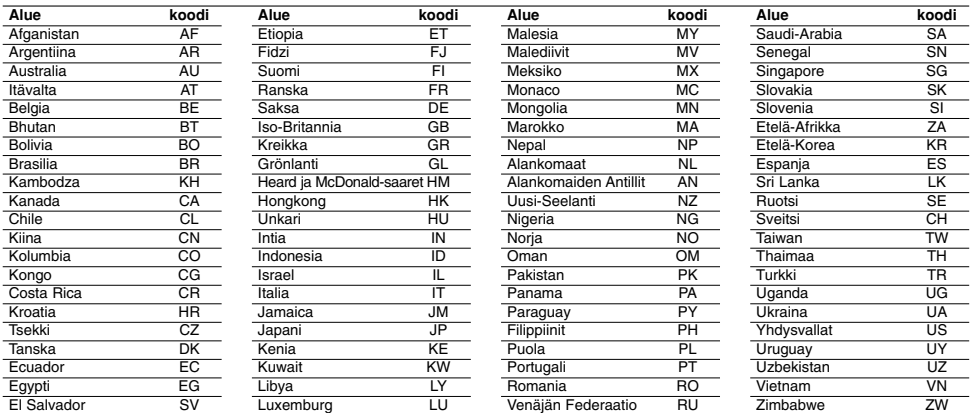

 $^{-}$ 

# **Vianetsintä**

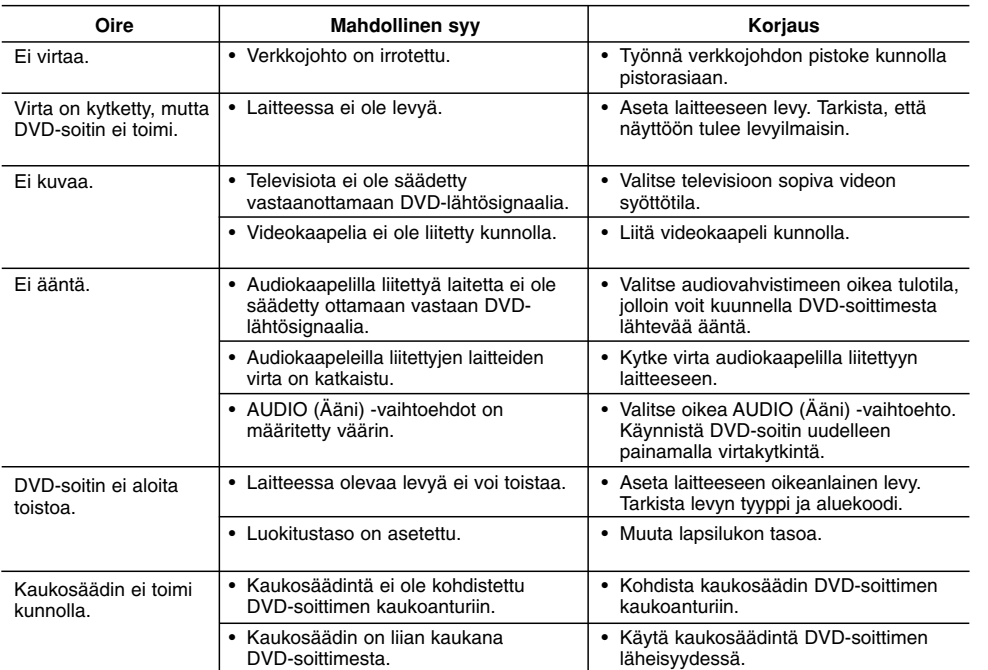

# **Tekniset tiedot**

## **Yleistä**

**Käyttöjännite:** AC 200-240 V , 50/60 Hz **Tehonkulutus:** 8 W **Ulkomitat (noin):** 430 x 35 x 202 mm (L x K x S) ilman jalkaa **Nettopaino (noin):** 1,6 kg **Käyttölämpötila:**  $5 °C - 35 °C$ 

**Käyttötilan kosteus:** 5 % – 90 %

#### **Lähdöt**

**VIDEO OUT:**

1,0 V (p-p), 75  $Ω$ , negatiivinen synkr, RCA-liitin x 1 / SCART (TO TV) -liitin

# **COMPONENT VIDEO OUT:**

(Y) 1,0 V (p-p), 75  $\Omega$ , negatiivinen synkr, RCA-liitin x 1  $(Pb)/(Pr)$  0,7 V (p-p), 75  $\Omega$ , RCA-liitin x 2

## **AUDIO OUT:**

 $\overline{\phantom{a}}$ 

2,0 Vrms (1 KHz, 0 dB), 600 Ω, RCA-liitin (V, O) x 1/ SCART (TO TV) -liitin

## **DIGITAL OUT (KOAKSIAALI):** 0,5 V (p-p), 75 Ω, RCA-liitin x 1 **DIGITAL OUT (OPTINEN):** 3 V (p-p), Optinen liitin x 1

**Järjestelmä**

#### **Laser:**

Puolijohdelaser, aallonpituus 650 nm **Signaalijärjestelmä:** PAL / NTSC

**Taajuusvaste:** DVD (PCM 96 kHz): 8 Hz - 44 kHz

DVD (PCM 48 kHz): 8 Hz - 22 kHz CD: 8 Hz - 20 kHz **Signaalikohinasuhde:**

## Yli 90 dB (vain ANALOG OUT -liittimissä) **Harmoninen särö:** Alle 0,02%

**Dynamiikka-alue:** Enemmän kuin 95 dB (DVD/CD)

# **Accessories:**

Video-kaapeli (1), Audio-kaapeli (1), Kaukosäädin (1), Paristot (2)

Huomautus: Tuotteen konstruktio ja tekniset erittelyt saattavat muuttua ilman ennakkoilmoitusta.

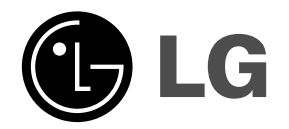

 $\overline{\phantom{a}}$ 

 $\overline{\mathbb{L}}$ 

**P/NO. : MFL36465706**

 $\overline{\phantom{a}}_1$  .

 $\mathbf{a}^{\parallel}$